## **PageSpeed Insights**

#### **Movil**

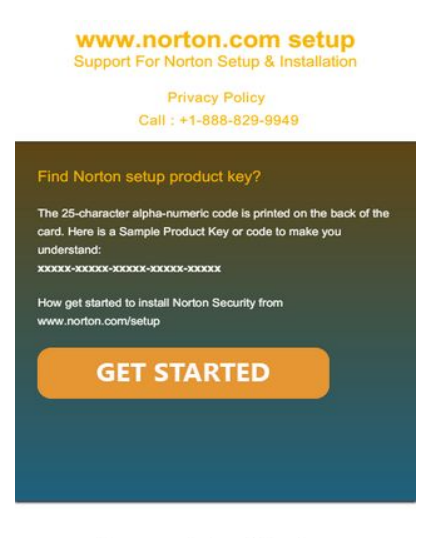

Support for Norton Product's Setup & Install

Norton security product is simple to install throughout the website

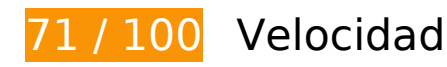

 **Elementos que debes corregir:** 

#### **Eliminar el JavaScript que bloquea la visualización y el CSS del contenido de la mitad superior de la página**

Tu página tiene 2 recursos CSS que provocan un bloqueo. Ello causa un retraso en el procesamiento de la página.

No se ha podido visualizar el contenido de la mitad superior de la página sin tener que esperar a que se cargara alguno de los recursos. Intenta aplazar o cargar de forma asíncrona los recursos que bloquean la visualización, o bien inserta porciones críticas de dichos recursos directamente en el HTML.

[Optimizar la entrega de CSS](https://sitedesk.net/redirect.php?url=https%3A%2F%2Fdevelopers.google.com%2Fspeed%2Fdocs%2Finsights%2FOptimizeCSSDelivery) de estas URL:

- https://wwwnortoncomsetup.com/wp-content/cache/minify/1f387.css
- https://wwwnortoncomsetup.com/wp-content/cache/minify/6c8b6.css

## **Elementos que puedes plantearte corregir:**

## **Habilitar compresión**

Comprimir recursos con gzip o con deflate puede reducir el número de bytes enviados a través de la red.

[Habilitar la compresión](https://sitedesk.net/redirect.php?url=https%3A%2F%2Fdevelopers.google.com%2Fspeed%2Fdocs%2Finsights%2FEnableCompression) de estos recursos para reducir su tamaño de transferencia en 3,4 KB (reducción del 61 %).

• Si se comprime https://wwwnortoncomsetup.com/wp-content/plugins/rocket-lazyload/assets/js/12.0/lazyload.min.js, supondría un ahorro de 3,4 KB (reducción del 61 %).

#### **Aprovechar el almacenamiento en caché del navegador**

Establecer una fecha de caducidad o una edad máxima en las cabeceras HTTP de los recursos estáticos indica al navegador que cargue los recursos descargados previamente del disco local en lugar de hacerlo a través de la red.

[Aprovechar el almacenamiento en caché del navegador](https://sitedesk.net/redirect.php?url=https%3A%2F%2Fdevelopers.google.com%2Fspeed%2Fdocs%2Finsights%2FLeverageBrowserCaching) de estos recursos almacenables en caché:

https://www.google-analytics.com/analytics.js (2 horas)

#### **Reducir el tiempo de respuesta del servidor**

En la prueba, tu servidor respondió en 0,24 segundos.

Hay muchos factores que pueden ralentizar el tiempo de respuesta del servidor. [Lee nuestras](https://sitedesk.net/redirect.php?url=https%3A%2F%2Fdevelopers.google.com%2Fspeed%2Fdocs%2Finsights%2FServer) [recomendaciones](https://sitedesk.net/redirect.php?url=https%3A%2F%2Fdevelopers.google.com%2Fspeed%2Fdocs%2Finsights%2FServer) para saber cómo puedes supervisar y medir dónde invierte el servidor la mayoría del tiempo.

# **6 reglas aprobadas**

## **Evitar redirecciones a páginas de destino**

Tu página no tiene redireccionamientos. Más información sobre cómo [evitar redireccionamientos de](https://sitedesk.net/redirect.php?url=https%3A%2F%2Fdevelopers.google.com%2Fspeed%2Fdocs%2Finsights%2FAvoidRedirects) [páginas de destino](https://sitedesk.net/redirect.php?url=https%3A%2F%2Fdevelopers.google.com%2Fspeed%2Fdocs%2Finsights%2FAvoidRedirects)

## **Minificar CSS**

El CSS está reducido. Más información sobre la [reducción del CSS](https://sitedesk.net/redirect.php?url=https%3A%2F%2Fdevelopers.google.com%2Fspeed%2Fdocs%2Finsights%2FMinifyResources)

### **Minificar HTML**

El HTML está reducido. Más información sobre la [reducción del HTML](https://sitedesk.net/redirect.php?url=https%3A%2F%2Fdevelopers.google.com%2Fspeed%2Fdocs%2Finsights%2FMinifyResources)

## **Minificar JavaScript**

El contenido de JavaScript está reducido. Más información sobre la [reducción del contenido de](https://sitedesk.net/redirect.php?url=https%3A%2F%2Fdevelopers.google.com%2Fspeed%2Fdocs%2Finsights%2FMinifyResources) **[JavaScript](https://sitedesk.net/redirect.php?url=https%3A%2F%2Fdevelopers.google.com%2Fspeed%2Fdocs%2Finsights%2FMinifyResources)** 

## **Optimizar imágenes**

Tus imágenes están optimizadas. Más información sobre la [optimización de imágenes](https://sitedesk.net/redirect.php?url=https%3A%2F%2Fdevelopers.google.com%2Fspeed%2Fdocs%2Finsights%2FOptimizeImages)

## **Prioriza el contenido visible**

El contenido de la mitad superior de la página está correctamente priorizado. Más información sobre [la priorización de contenido visible](https://sitedesk.net/redirect.php?url=https%3A%2F%2Fdevelopers.google.com%2Fspeed%2Fdocs%2Finsights%2FPrioritizeVisibleContent)

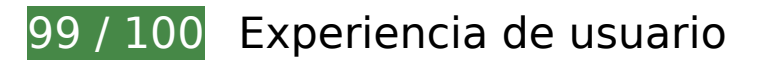

## **Movil**

## **Elementos que puedes plantearte corregir:**

### **Aplicar el tamaño adecuado a los botones táctiles**

Puede que algunos enlaces y botones de la página web sean demasiado pequeños para que los usuarios puedan tocarlos en una pantalla táctil. Quizás debas [aplicar un tamaño más grande a los](https://sitedesk.net/redirect.php?url=https%3A%2F%2Fdevelopers.google.com%2Fspeed%2Fdocs%2Finsights%2FSizeTapTargetsAppropriately) [botones táctiles](https://sitedesk.net/redirect.php?url=https%3A%2F%2Fdevelopers.google.com%2Fspeed%2Fdocs%2Finsights%2FSizeTapTargetsAppropriately) para proporcionar una experiencia de usuario mejor.

Los botones táctiles siguientes están cerca de otros y puede que necesiten más espacio a su alrededor.

- El botón táctil <a href="https://wwwnor…rivacy-policy/">Privacy Policy</a> está cerca de 1 botones táctiles final.
- El botón táctil <a href="tel:+1-888-829-9949">+1-888-829-9949</a> está cerca de 1 botones táctiles final.

## **4 reglas aprobadas**

#### **Evitar los plugins**

Parece que tu página no utiliza plugins y esto podría impedir que el contenido se utilice en muchas plataformas. Puedes obtener más información acerca de la importancia de [evitar los plugins.](https://sitedesk.net/redirect.php?url=https%3A%2F%2Fdevelopers.google.com%2Fspeed%2Fdocs%2Finsights%2FAvoidPlugins)

#### **Configurar ventana gráfica**

Tu página especifica una ventana gráfica que se adapta al tamaño del dispositivo, lo que permite que se procese correctamente en todos los dispositivos. Más información sobre cómo [configurar](https://sitedesk.net/redirect.php?url=https%3A%2F%2Fdevelopers.google.com%2Fspeed%2Fdocs%2Finsights%2FConfigureViewport) [ventanas gráficas.](https://sitedesk.net/redirect.php?url=https%3A%2F%2Fdevelopers.google.com%2Fspeed%2Fdocs%2Finsights%2FConfigureViewport)

#### **Adaptación del contenido a la ventana gráfica**

El contenido de tu página encaja con la ventana gráfica. Más información sobre cómo [adaptar el](https://sitedesk.net/redirect.php?url=https%3A%2F%2Fdevelopers.google.com%2Fspeed%2Fdocs%2Finsights%2FSizeContentToViewport) [contenido a la ventana gráfica](https://sitedesk.net/redirect.php?url=https%3A%2F%2Fdevelopers.google.com%2Fspeed%2Fdocs%2Finsights%2FSizeContentToViewport)

## **Utilizar tamaños de fuente que se puedan leer**

El texto de la página es legible. Más información sobre cómo [utilizar tamaños de fuente que se](https://sitedesk.net/redirect.php?url=https%3A%2F%2Fdevelopers.google.com%2Fspeed%2Fdocs%2Finsights%2FUseLegibleFontSizes) [puedan leer.](https://sitedesk.net/redirect.php?url=https%3A%2F%2Fdevelopers.google.com%2Fspeed%2Fdocs%2Finsights%2FUseLegibleFontSizes)

#### **Ordenador**

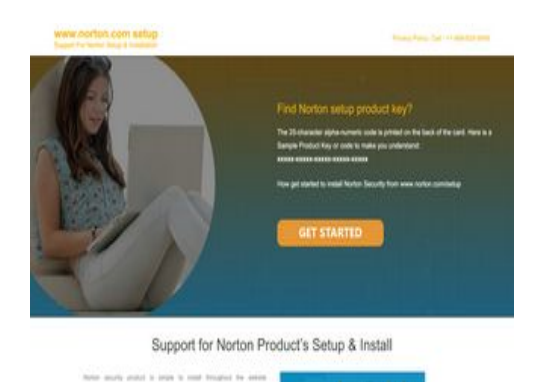

**89 / 100** Velocidad

 **Elementos que debes corregir:** 

#### **Eliminar el JavaScript que bloquea la visualización y el CSS del contenido de la mitad superior de la página**

Tu página tiene 2 recursos CSS que provocan un bloqueo. Ello causa un retraso en el procesamiento de la página.

No se ha podido visualizar el contenido de la mitad superior de la página sin tener que esperar a que se cargara alguno de los recursos. Intenta aplazar o cargar de forma asíncrona los recursos que bloquean la visualización, o bien inserta porciones críticas de dichos recursos directamente en el HTML.

[Optimizar la entrega de CSS](https://sitedesk.net/redirect.php?url=https%3A%2F%2Fdevelopers.google.com%2Fspeed%2Fdocs%2Finsights%2FOptimizeCSSDelivery) de estas URL:

- https://wwwnortoncomsetup.com/wp-content/cache/minify/1f387.css
- https://wwwnortoncomsetup.com/wp-content/cache/minify/6c8b6.css

# **Elementos que puedes plantearte corregir:**

#### **Habilitar compresión**

Comprimir recursos con gzip o con deflate puede reducir el número de bytes enviados a través de la red.

[Habilitar la compresión](https://sitedesk.net/redirect.php?url=https%3A%2F%2Fdevelopers.google.com%2Fspeed%2Fdocs%2Finsights%2FEnableCompression) de estos recursos para reducir su tamaño de transferencia en 3,4 KB (reducción del 61 %).

• Si se comprime https://wwwnortoncomsetup.com/wp-content/plugins/rocket-lazyload/assets/js/12.0/lazyload.min.js, supondría un ahorro de 3,4 KB (reducción del 61 %).

## **Aprovechar el almacenamiento en caché del navegador**

Establecer una fecha de caducidad o una edad máxima en las cabeceras HTTP de los recursos estáticos indica al navegador que cargue los recursos descargados previamente del disco local en lugar de hacerlo a través de la red.

[Aprovechar el almacenamiento en caché del navegador](https://sitedesk.net/redirect.php?url=https%3A%2F%2Fdevelopers.google.com%2Fspeed%2Fdocs%2Finsights%2FLeverageBrowserCaching) de estos recursos almacenables en caché:

https://www.google-analytics.com/analytics.js (2 horas)

# **7 reglas aprobadas**

**Evitar redirecciones a páginas de destino**

Tu página no tiene redireccionamientos. Más información sobre cómo [evitar redireccionamientos de](https://sitedesk.net/redirect.php?url=https%3A%2F%2Fdevelopers.google.com%2Fspeed%2Fdocs%2Finsights%2FAvoidRedirects) [páginas de destino](https://sitedesk.net/redirect.php?url=https%3A%2F%2Fdevelopers.google.com%2Fspeed%2Fdocs%2Finsights%2FAvoidRedirects)

## **Ordenador**

### **Reducir el tiempo de respuesta del servidor**

Tu servidor respondió rápidamente. Más información sobre la **[optimización del tiempo de respuesta](https://sitedesk.net/redirect.php?url=https%3A%2F%2Fdevelopers.google.com%2Fspeed%2Fdocs%2Finsights%2FServer)** [del servidor](https://sitedesk.net/redirect.php?url=https%3A%2F%2Fdevelopers.google.com%2Fspeed%2Fdocs%2Finsights%2FServer)

## **Minificar CSS**

El CSS está reducido. Más información sobre la [reducción del CSS](https://sitedesk.net/redirect.php?url=https%3A%2F%2Fdevelopers.google.com%2Fspeed%2Fdocs%2Finsights%2FMinifyResources)

## **Minificar HTML**

El HTML está reducido. Más información sobre la [reducción del HTML](https://sitedesk.net/redirect.php?url=https%3A%2F%2Fdevelopers.google.com%2Fspeed%2Fdocs%2Finsights%2FMinifyResources)

## **Minificar JavaScript**

El contenido de JavaScript está reducido. Más información sobre la [reducción del contenido de](https://sitedesk.net/redirect.php?url=https%3A%2F%2Fdevelopers.google.com%2Fspeed%2Fdocs%2Finsights%2FMinifyResources) **[JavaScript](https://sitedesk.net/redirect.php?url=https%3A%2F%2Fdevelopers.google.com%2Fspeed%2Fdocs%2Finsights%2FMinifyResources)** 

## **Optimizar imágenes**

Tus imágenes están optimizadas. Más información sobre la **[optimización de imágenes](https://sitedesk.net/redirect.php?url=https%3A%2F%2Fdevelopers.google.com%2Fspeed%2Fdocs%2Finsights%2FOptimizeImages)** 

## **Prioriza el contenido visible**

El contenido de la mitad superior de la página está correctamente priorizado. Más información sobre [la priorización de contenido visible](https://sitedesk.net/redirect.php?url=https%3A%2F%2Fdevelopers.google.com%2Fspeed%2Fdocs%2Finsights%2FPrioritizeVisibleContent)